# **Esercizio 20 : Esercizio Ambiente Mateoiu Edoardo Luca**

L'esercizio 20 prevedeva di creare un programma Java che tramite interfaccia GUI ci permettesse di leggere dei dati in uno dei formati tra CSV, JSON e XML, li elabori e li faccia visualizzare sotto forma di grafico.

Per prima cosa dovevamo andare a prendere dei dati dal sito di ARPA Piemonte o di Torino Respira e scegliere "un argomento".

Io ho deciso di prendere il file CSV contenente le temperature medie massime che si raggiungeranno nei prossimi anni ( più precisamente dal 2011 al 2130 ).

# **Main**

Per prima cosa è stata creata la classe Main nella quale è stato creato un JFrame chiamato "Ambiente".

Ho deciso di utilizzare il GridBagLayout che mi permette tramite le coordinate di posizionare a mio piacimento i vari componenti.

Ho voluto creare due bottoni uno che permettesse di visualizzare i dati e l'altro che visualizzasse il grafico creato su canvas attribuendo dunque ai bottoni degli ActionListener ( uno collegato a Visualizza() e l'altro a GestoreDisegno() ). Successivamente ho deciso di migliorare il codice aggiungendo un JComboBox che mi permettesse di creare un grafico a seconda delle date selezionate.

Infine ho settato le dimensioni del Frame e messo a setVisible() il valore true.

#### **TemperaturaAnni**

Nella classe TemperaturaAnni ho dichiarato gli attributi:

```
public String Anni;
public String Inverno;
public String Primavera;
public String Estate;
public String Autunno;
Ho creato un metodo costruttore e i vari metodi getter e setter ( immagine solo del 
costruttore ) : 
public TemperaturaAnni(String anni, String inverno, String primavera, String 
estate, String autunno){
    Anni = anni;
     Inverno = inverno;
     Primavera = primavera;
    Estate = estate;Autunno = autunno;
```
} Infine in tale classe ho creato il metodo toString() creando String string = ""; che ci permetterà di aggiungere le informazioni dei dati e i dati stessi:

```
String string = "";
string += "Anni: " + Anni + "\n";
string += "Temperatura massima media invernale: " + Inverno + " gradi\n";
string += "Temperatura massima media primaverile: " + Primavera + " gradi\n";
string += "Temperatura massima media estvia: " + Estate + " gradi\n";
string += "Temperatura massima media autunnale: " + Autunno + " gradi'
```
## **Visualizza**

La classe Visualizza è la classe collegata al bottone che ci permetteva di visualizzare i dati.

Ho deciso di creare un nuovo JFrame non editabile nel quale sarebbero stati visualizzati i dati del file CSV.

In questa classe ho creato il metodo leggiCSV() che ci permetteva di leggere il file scelto.

Ho deciso di usare la classe Vector per visualizzare su CMD i dati del file.

Per visualizzarli sul Frame invece ho preferito creare l'oggetto ta:

```
TemperaturaAnni ta = new TemperaturaAnni(temperaturaAnni[0], 
temperaturaAnni[1], temperaturaAnni[2], temperaturaAnni[3], 
temperaturaAnni[4]);
```
Successivamente ho usato il commando

jtx.append(ta.toString());

che mi permetteva di richiamare il toString().

#### **GestoreDisegno**

Nella classe GestoreDisegno ho nuovamente preferito creare un nuovo JFrame nel metodo Disegna() che questa volta ci permetteva di creare il Frame per il nostro diagramma dei dati.

#### **Disegno**

Nella classe Disegno è stata estesa su canvas.

Qui tramite il metodo paint(Graphics g) ho creato i vari blocchi del diagramma. Ho deciso di dividerli in modo tale che fossero più facilmente comprensibili. Ho utilizzato il colore rosso per indicare le temperature invernali, il giallo per quelle primaverili, il verde per quelle estive e infine il blu per quelle autunnali.

Il primo diagramma rappresenta le temperature medie tra il 2011 e il 2040, il secondo quelle tra il 2041 e il 2070, il terzo tra il 2071 e il 2100 e l'ultimo tra il 2101 e il 2130.

Ho creato anche una piccola didascalia contenente le informazioni dei diagrammi.

## **JCombo**

La classe JCombo è la classe collegate al JComboBox che ho creato nella classe Main().

Ho inizialmente creato un metodo costruttore contenentete il JPanel e il JComboBox. Successivamente ho creato diversi metodi Cartesiano() (2-3-4) che mi creano il JFrame dei grafici.

Avendo diversi anni ho utilizzato uno switch case che mi permetesse di richiamare il metodo Cartesiano() adatto a seconda degli anni selezionati

## **Cartesiano, Cartesiano2, Cartesiano3, Cartesiano4**

Le quattro classi Cartesiano sono state utilizzate semplicemente per creare ciò che si vede nei grafici.

## **Diagramma UML**

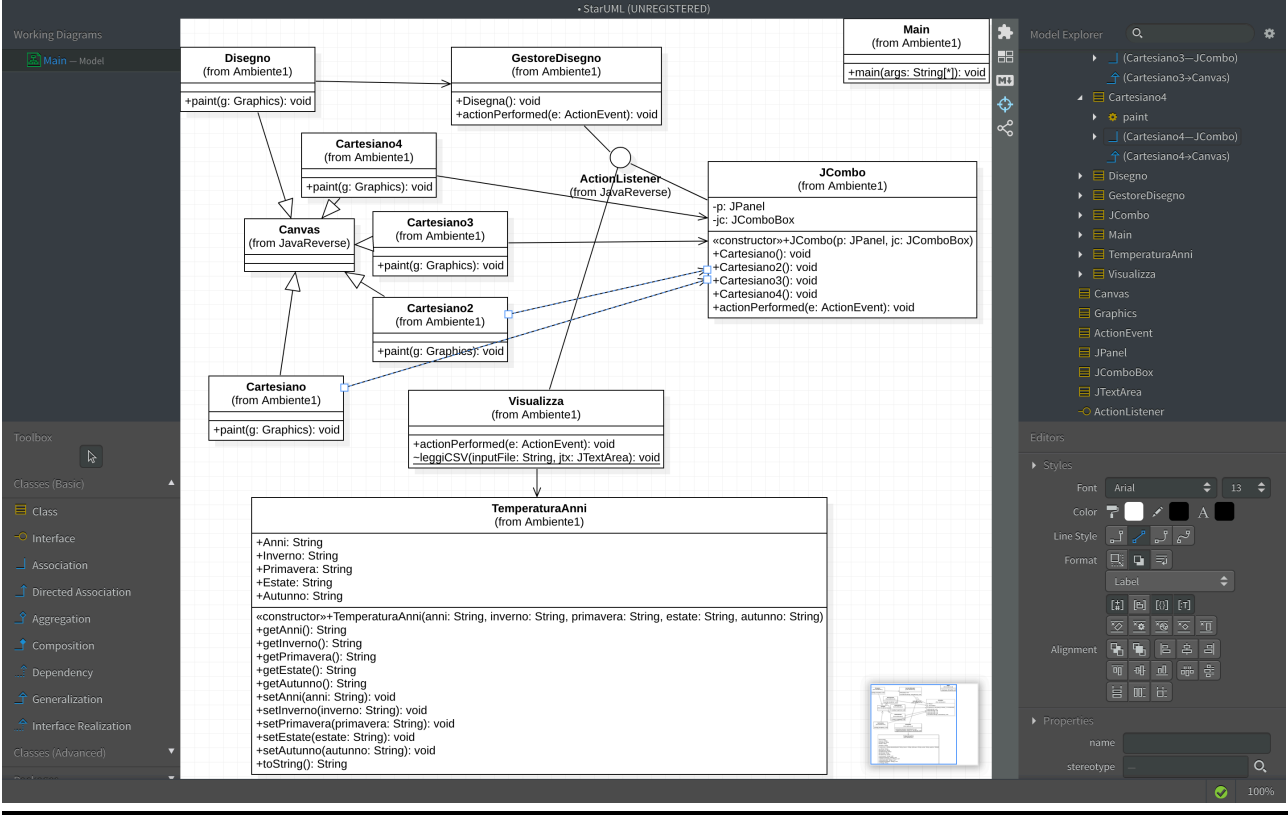

**I CODICI JAVA SONO STATI CARICATI INSIEME AL PDF**